# Nmap 扫描教程

简介: nmap 是一个开源的扫描工具软件,主要用来扫描目标主机或网段的主机是否在线和 开放的端口以及开启的服务等信息。

# 一:下载安装 **nmap**

Windows 版本下载网址: <https://nmap.org/>

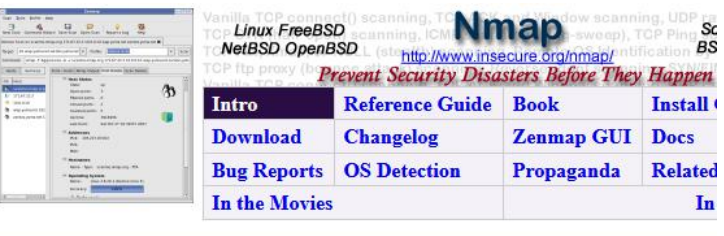

**News** 

- Nmap 7.80 was released for DEFCON 27! [release notes download]
- Nmap 7.70 is now available! [release notes | download]
- Nmap turned 20 years old on September 1, 2017! Celebrate by reading the original Phrack #51 article. #Nmap20!
- · Nmap 7.60 is now available! Irelease notes | download]
- Nmap 7.50 is now available! [release notes | download]
- Nmap 7 is now available! [release notes | download]
- We're pleased to release our new and Improved Icons of the Web project—a 5-gigapixel interactive collage of the top million s
- . Nmap has been discovered in two new movies! It's used to hack Matt Damon's brain in Elysium and also to launch nuclear mis
- . We're delighted to announce Nmap 6.40 with 14 new NSE scripts, hundreds of new OS and version detection signatures, and n
- · We just released Nmap 6.25 with 85 new NSE scripts, performance improvements, better OS/version detection, and more! [Ar . Any release as big as Nmap 6 is bound to uncover a few bugs. We've now fixed them with Nmap 6.01!
- . Nmap 6 is now available! [release notes | download]
- The security community has spoken! 3,000 of you shared favorite security tools for our relaunched SecTools.Org. It is sort of l

在首页里找到要使用的版本,点击 download 即可进行下载页,在下载页里找到 windows 版 本的资源,点击蓝色的链接即可下载到本地。

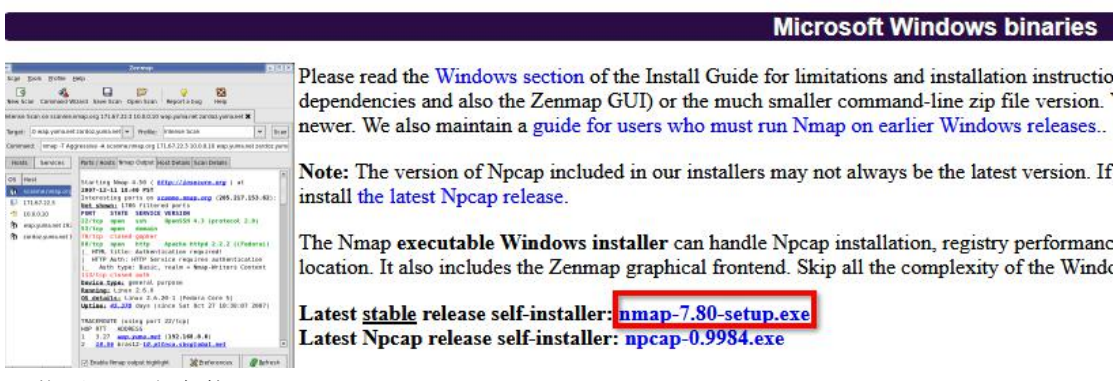

下载后,双击安装。

如果是 Linux 系统,直接用 yum install nmap或 apt-get install nmap 即可。

# 二:打开 **Nmap** 程序

在桌面上找到 Nmap Zenmap GUI 的图标, 它是 nmap 的可视化外壳, 双击运行。

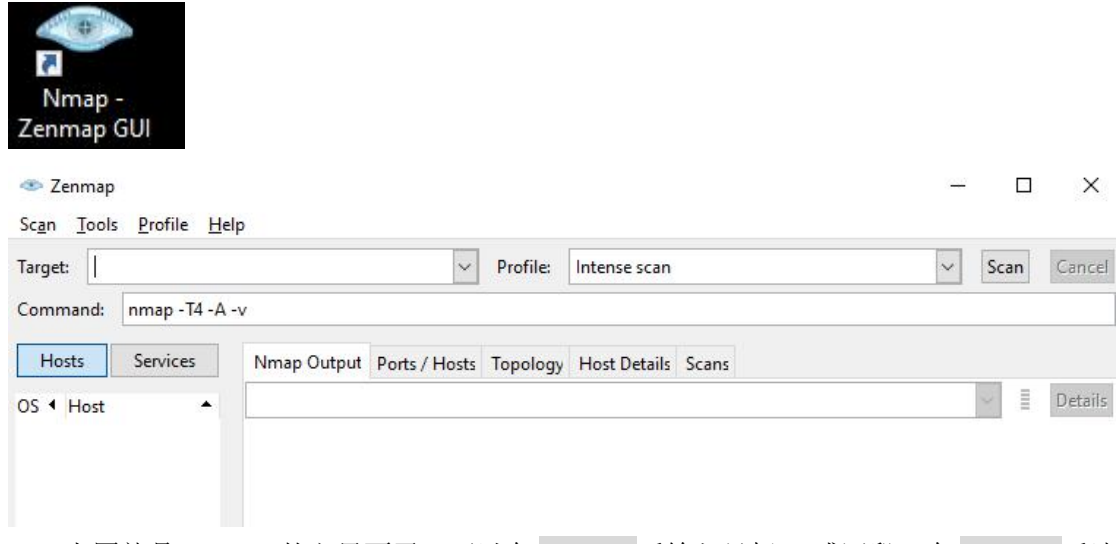

上图就是 zenmap 的主界面了,可以在 Target: 后输入目标 ip 或网段, 在 Profile: 后选 择扫描类型,点击 Scan,就可以进行扫描。不过这个 Profile 扫描类型有限,也不够灵活, 本教程就不教了。

本教程只教命令行的操作,操作方法是 在 Command:后输入命令,按下回车即可。 如果是 Linux 系统,直接在 console 命令行里输入命令,回车即可 (有些扫描类型需要管理员权限)

## 命令说明:

### **nmap -sS** 等扫描参数 目标 **ip**

第一个单词 nmap 表示调用 nmap 这个程序,后面的参数和目标是传给这个 nmap 程序的, 回车后执行命令。

参数可带多个,自由组合,不过有的命令不能同时使用。

# 三:**Nmap** 扫描参数

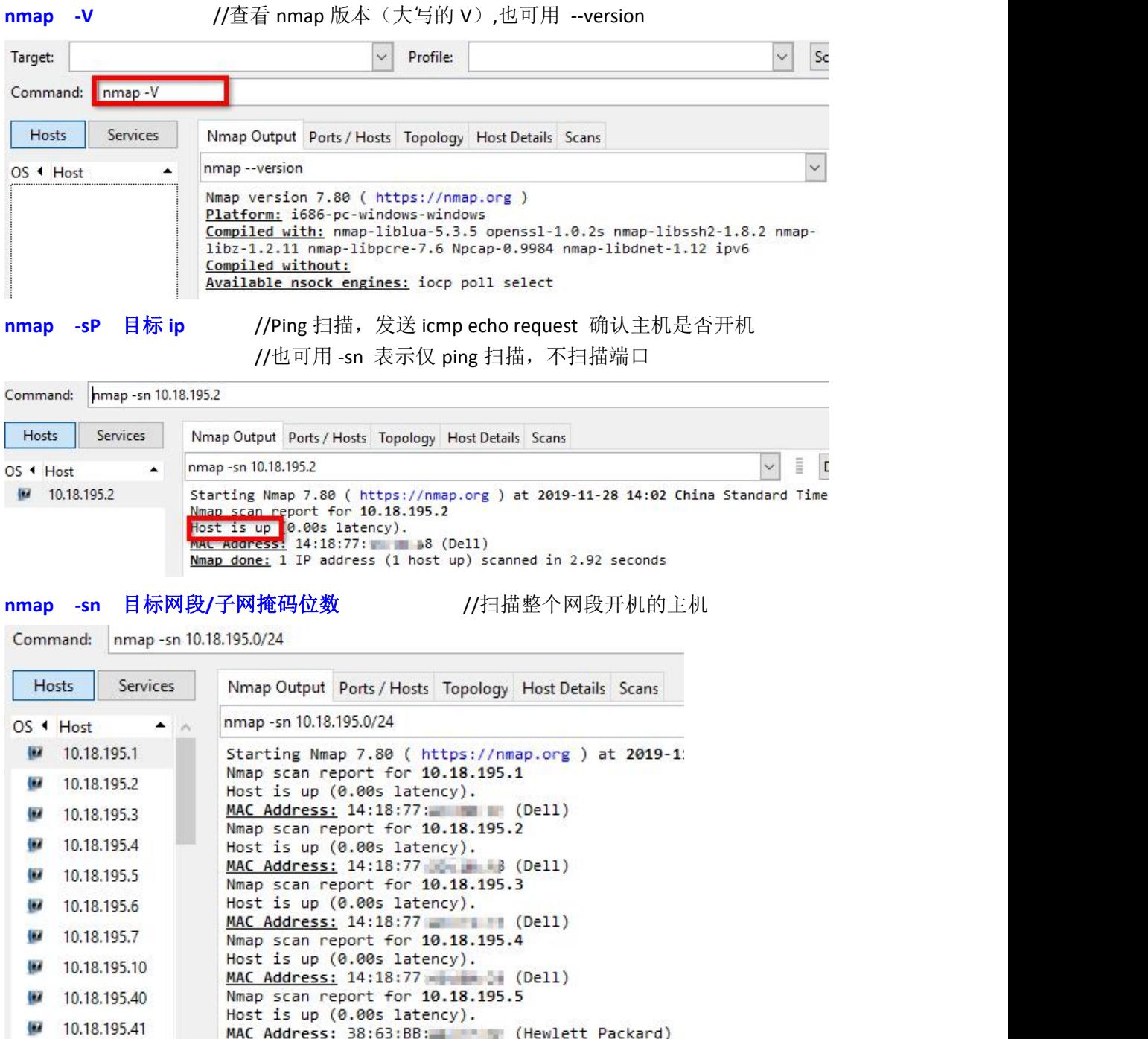

## **nmap -sT** 目标 **ip** //TCP connect()扫描,使用完整的三次握手来确定开放的端口 //如果没有指定端口范围,则默认只扫描 Nmap 定义的常用端口 //在端口时,默认是先进行 ping 扫描, ping 通主机才会进行下一步的 //端口扫描, 所以当主机不允许被 ping 时, 端口扫描就不会进行。

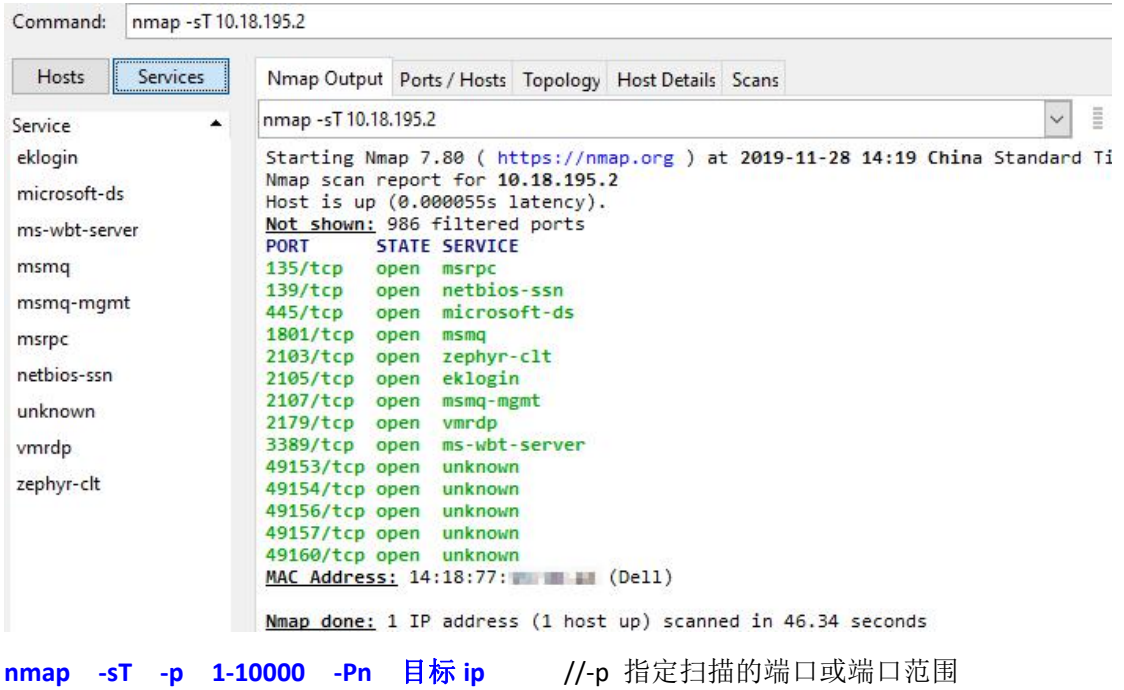

//-Pn 表示不进行 ping 扫描,不管是否 ping 得通

//都会进行端口扫描,也可用-P0 表示不 ping 目标

Command: nmap -sT -p 1-1000 -Pn 10.18.195.2

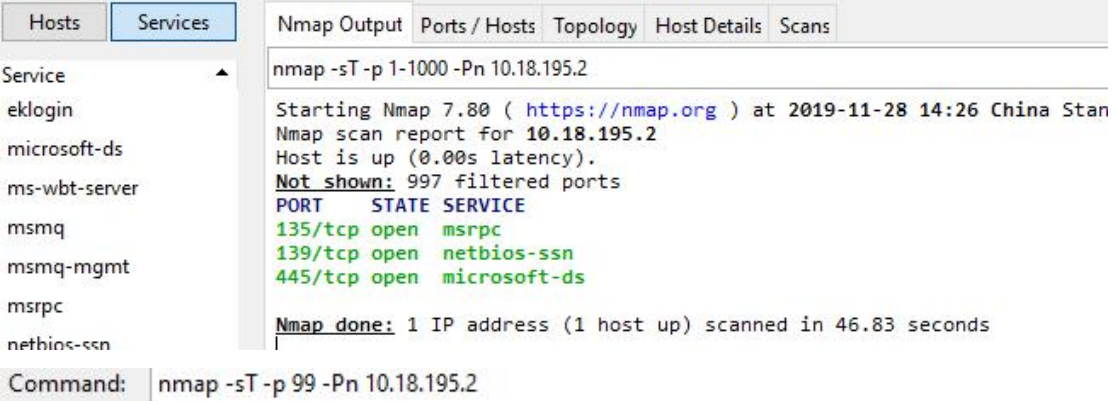

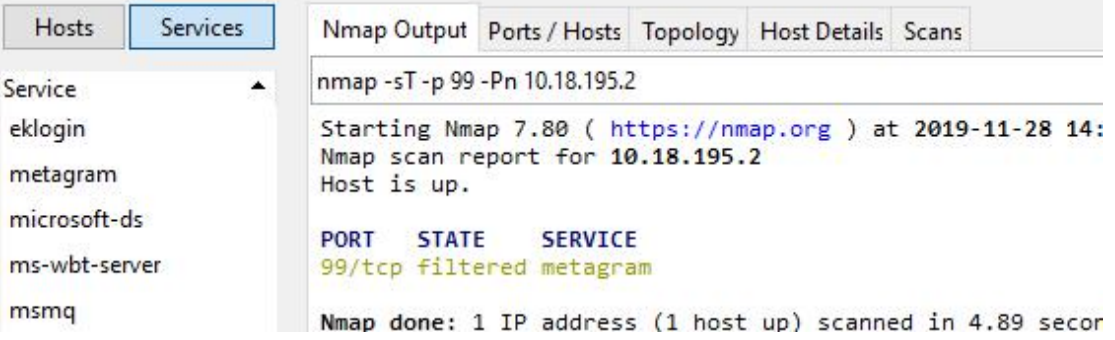

**nmap** -sS 目标 ip //SYN 半开扫描, 只发送 syn 置位的 tcp 连接请求包, 对方回 //复 syn-ack 则表示端口有监听,回复 rst 则不监听,无回复则 //表示被防火墙阻塞了

Command: nmap -sS -p 1-1000 -Pn 10.18.195.2

| Hosts                                    | <b>Services</b> | Nmap Output Ports / Hosts Topology Host Details Scans                                                                                                    |
|------------------------------------------|-----------------|----------------------------------------------------------------------------------------------------|
| Service                                  | ٠               | nmap -sS -p 1-1000 -Pn 10.18.195.2                                                                                                    |
| eklogin<br>microsoft-ds<br>ms-wbt-server |                 | Starting Nmap 7.80 ( https://nmap.org ) at 2019-11-28 14:33<br>Nmap scan report for 10.18.195.2<br>Host is up (0.00s latency).<br>Not shown: 997 filtered ports<br>PORT STATE SERVICE |
| msmq                                     |                 | 135/tcp open msrpc                                                                                                    |
| msmq-mgmt                                |                 | 139/tcp open netbios-ssn<br>445/tcp open microsoft-ds                                                                                                    |

**nmap -sA** 目标 **ip** //ACK 扫描,只发送 ack 置位的 tcp 确认包,对方有回复 rst 包 //则说明防火墙没有阻塞此端口,无回复则不清楚是否开放此端口

```
nmap -sT -p 8000 -Pn 10.18.195.2
Command:
```
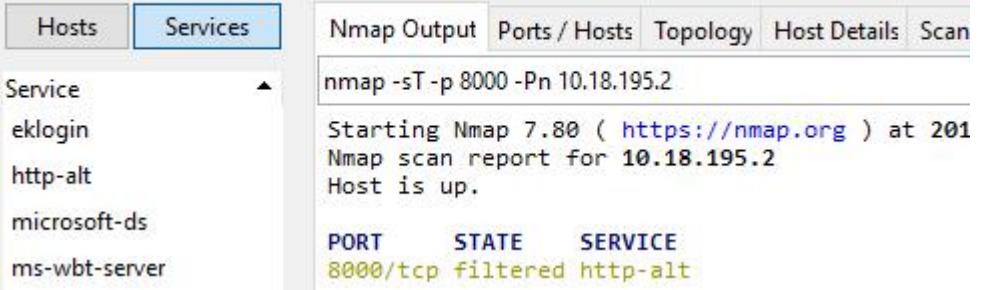

**nmap -sS -sV -p80 -Pn 103.133.176.168** //-sV 表示探测端口对应的服务和版本

Command: nmap -sS -sV -p 80 -Pn 103.133.176.168

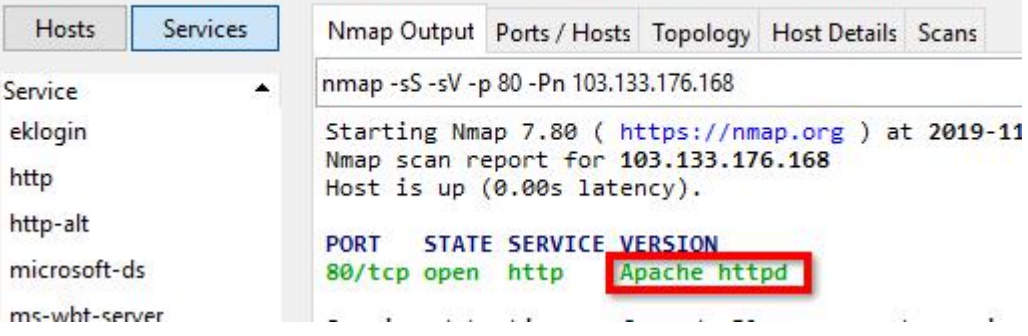

nmap -sS -p 80 -Pn 103.133.176.168

Starting Nmap 7.80 ( https://nmap.org ) at 2019-11-Nmap scan report for 103.133.176.168 Host is up (0.00s latency). PORT STATE SERVICE 80/tcp open http

**nmap -sn -PS 10.18.195.2** //-PS 表示先用 SYN 扫描确定主机是否开机,再进行端口 //扫描, 此 syn 扫描只是扫常用的端口号, 一旦有一个有回复 //则确定主机开机。若只想确认主机是否开机而不想再扫描其他 //端口,可以使用 -sn 参数。

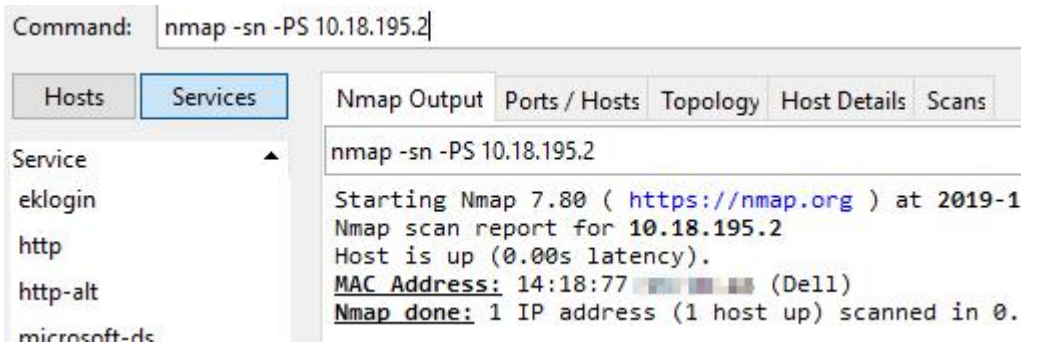

Command: nmap -sn -PE 10.18.195.2

**nmap -sn -PA 10.18.195.2** //-PA 表示先用 ACK 扫描确定主机是否开机,再进行端口 //扫描, 此 ack 扫描只是扫常用的端口号, 一旦有一个有回复 //则确定主机开机。若只想确认主机是否开机而不想再扫描其他 //端口,可以使用 -sn 参数。

Command: nmap -sn -PA 10.18.195.2 Hosts Services Nmap Output Ports / Hosts Topology Host Details Scans nmap -sn -PA 10.18.195.2 Service eklogin Starting Nmap 7.80 ( https://nmap.org ) at 2019-11-28 1 Nmap scan report for 10.18.195.2 http Host is up (0.00s latency). MAC Address: 14:18:77: [18] (Dell) http-alt Nmap done: 1 IP address (1 host up) scanned in 0.36 sec **nmap -sn -PE 10.18.195.2** //-PE 表示先用 icmp Echo request 扫描确定主机是否开机

//再进行端口扫描 //若只想确认主机是否开机而不想再扫描其他端口, //可以使用 -sn 参数。

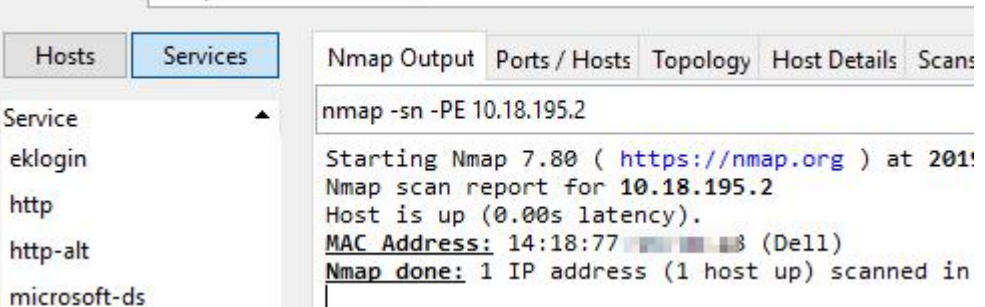

## **nmap -A** 目标 **ip** //-A 表示在端口扫描时获取目标主机的操作系统信息 //必须进行端口扫描 nmap 才能判断出相应的系统信息

Command: nmap - A 10.18.195.2

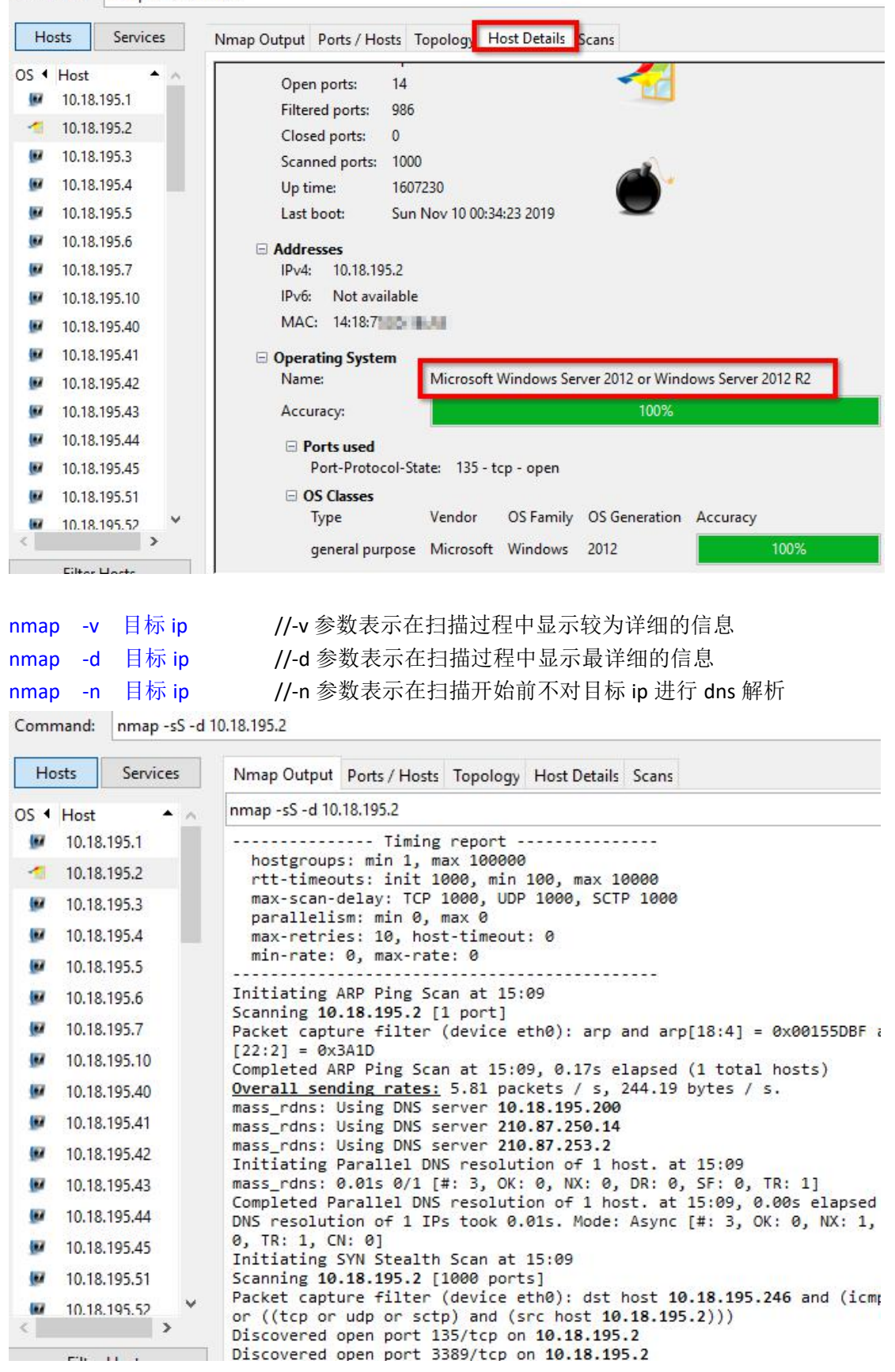

上图可见一个端口扫描的详细过程为: 先进行 ping 扫描确认主机是否在线, 再进行 dns 解 析,再进行端口扫描。

如果我们不想进行 ping 扫描可以使用-Pn 或-P0 参数, 如果不想进行对目标 IP 的 DNS 解析, 可以使用-n 参数

## 其他三个不常用的端口扫描类型:

 $\sim$   $\sim$ 

snmp -sF 目标 ip //FIN 扫描(秘密 FIN 数据包扫描),发送 fin 置位的 tcp 数据包, //响应 RST 则表示防火墙没有阻塞此端口,但主机上关闭此端口 //无回复则不确定,显示(open|filtered)

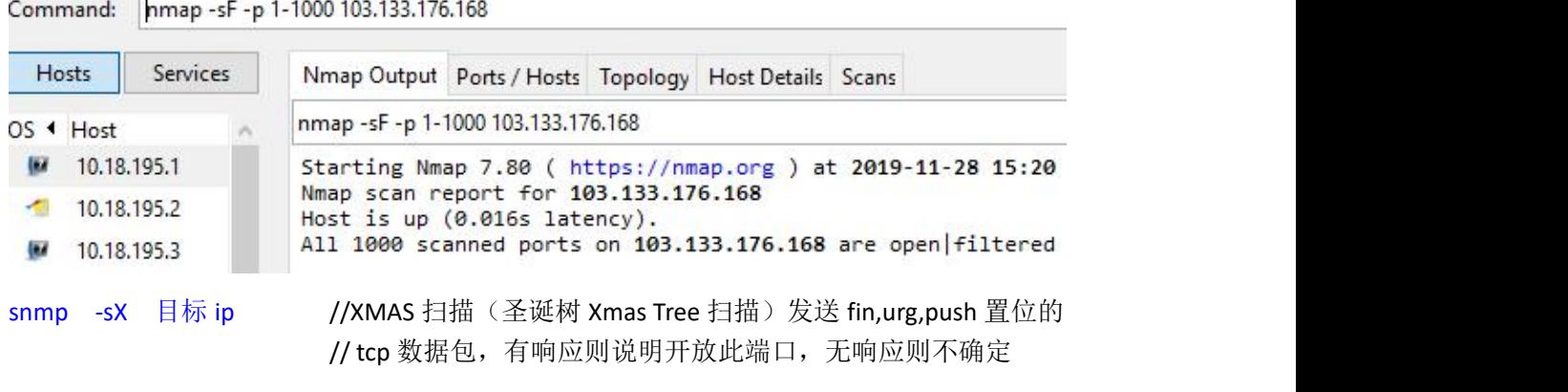

snmp -sN 目标 ip //Null 扫描(空扫描),发送没有标志位的 tcp 数据包

以上三种端口扫描在大多数系统中都没有响应,效果不是很好,一般也不使用。

### 看到这儿有没有发现什么问题?

—— 好像以上的端口扫描全是 *TCP* 的,没有 *UDP* 的。 对,默认的扫描都是对 TCP 端口的扫描,因为 udp 用得少,但并不代表没有用,所以下面 讲一下关于 udp 的扫描。

UDP 的扫描非常慢,因为操作系统对入站的 UDP 包会有限制,达到若干条,就会阻止一段 时间,再允许我们继续发送 udp 探测包。所以 UDP 的话一次扫描不要扫太多的端口

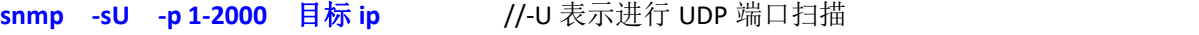

Command: nmap -sU -p 1-2000 -Pn 10.18.195.2

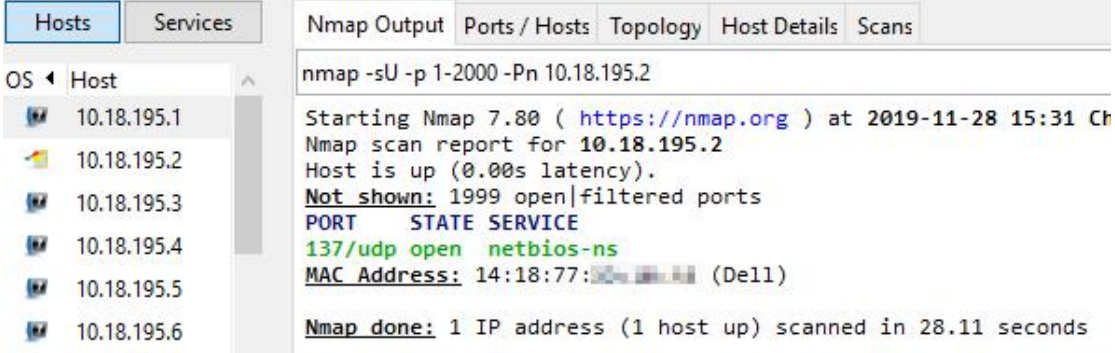

其他的参数可以使用命令 nmap --help 查看。

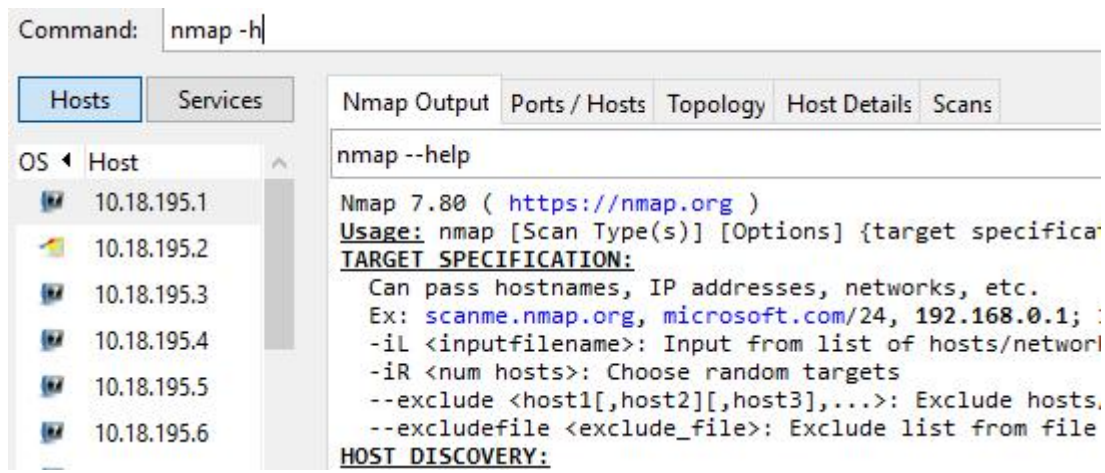

# 四:总结

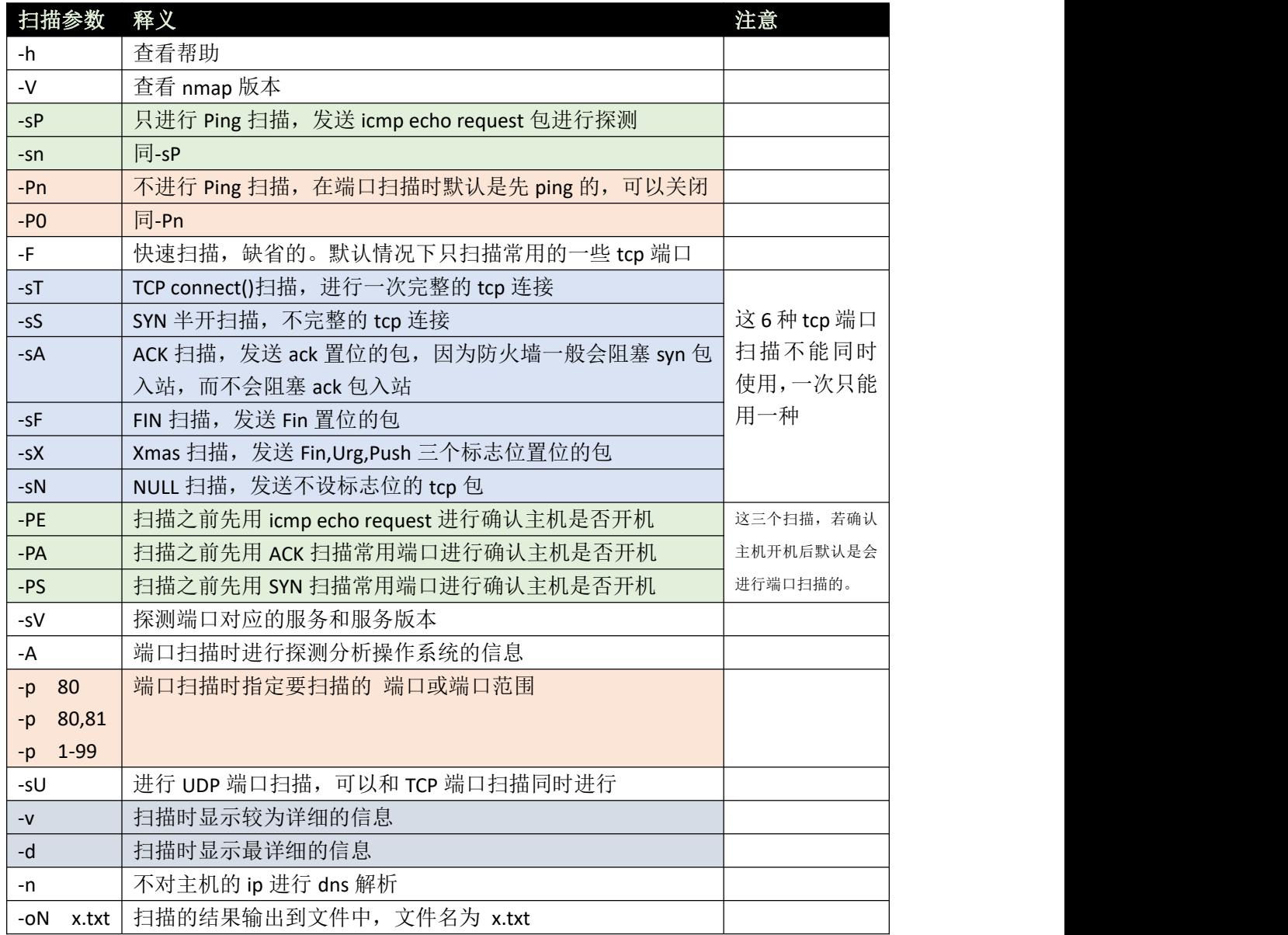

作者:李茂福 2019 年 11 月 28 日